## **PROCEDURA PER LA GIUSTIFICAZIONE ON LINE DI ASSENZE, RITARDI, USCITE ANTICIPATE**

Dal nostro sito **www.verri.edu.it** accedere al registro elettronico Famiglie

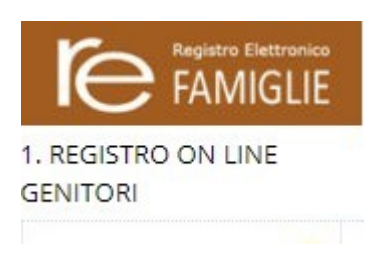

Inserire codice utente (4 cifre) e password

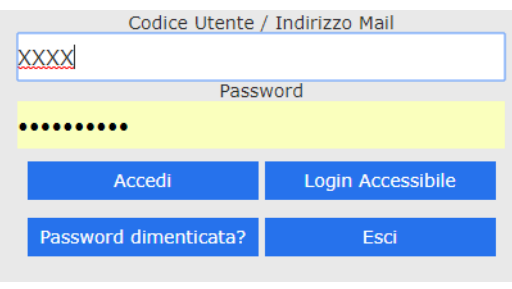

Cliccare sull'icona "Assenze"

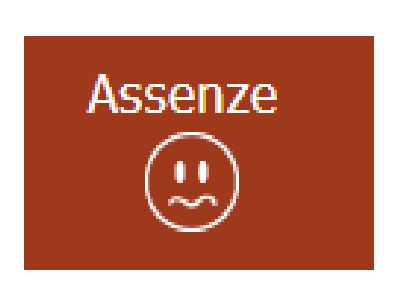

Mettere una spunta nel quadratino della colonna "giustificazione"

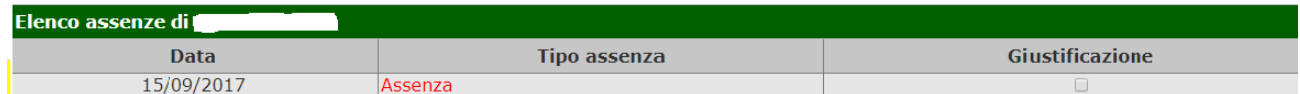

Cliccare sul dischetto "salva" in alto a destra

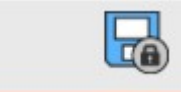

Inserire PIN fornito dalla scuola

**L'assenza/ritardo… è giustificata/o**